## CS30 Spring 2014 Lab 9

Use the command diary to record your answers and submit them. Submit code for the functions and scripts you write. Submit any figures as indicated.

1. (40 points) SVD based image compression. Given a matrix A, the singular value decomposition (SVD) of the matrix is a decomposition

$$A = U\Sigma V^T$$

where U and V are orthonormal matrices and  $\Sigma$  is the diagonal matrix of nonnegative sinuglar values.  $\Sigma$  is sorted with the larged singular value at  $\sigma_{\max} = \Sigma(1,1)$  and the other singular values in decreasing order down the diagonal. Matlab computes the SVD using the function svd. This can be used to compress an image as follows. Given an RGB image, compress each of the color planes independently and then recombine them. To compress a color plane give by the 2D matrix A, compute the SVD of A as indicated above. Next, zero out the singular values that are smaller than some threshold value to obtain the compressed  $\bar{\Sigma}$ . Finally, reconstruct the color plane by computing  $\bar{A} = U\bar{\Sigma}V^T$ .

- (a) Write a function CompressImage which takes as arguments the input filename of the original RGB image, the output filename to which you will write the compressed image, and a percentage, p. In your compression algorithm, retain any singular value  $\sigma > p * \sigma_{\text{max}}$ .
- (b) Run your program on the file 0.00-winter.jpg. Use thresholds of 1%, 2%, ..., 10% and save the results in files 0.01-winter.jpg, 0.02-winter.jpg,..., 0.10-winter.jpg, respectively. Modify the script RunCompressImages.m to do this. Submit 0.01-winter.jpg, 0.05-winter.jpg and 0.10-winter.jpg.
- (c) What are the sizes of the resulting compressed files? Make a plot showing threshold percentage vs. resulting image size. You can use the command 1s -1 at the Matlab command prompt to display the image files and their sizes in bytes. Save your plot as a pdf file and submit it.
- (d) Write a Matlab script DisplayImages.m to display the compressed files in order starting with the original, 1% compression, 2% compression, pausing for 0.5 seconds after displaying each image.

2. (30 points) Write a Matlab script PlaneIntersection.m to recreate the figure below, by doing the following:

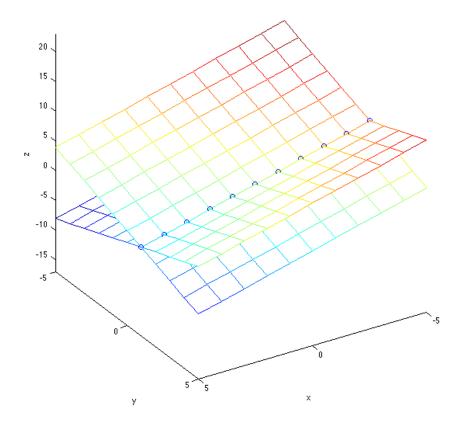

(a) Create mesh plots of the two planes

$$x + y + z = 4,$$

$$x - y + z = 2,$$

in a single figure using the Matlab command mesh. Use x = [-5:5] and y = [-5:5].

- (b) For  $x, y \in [-5, 5]$ , find the set of integer triples (x, y, z) that satisfy both plane equations. Also have your script output these integer triples in the command window.
- (c) Use scatter3 to plot these integer triples in your figure.
- (d) Choose a view similar to the one shown in the example figure. Have your script automatically set that view by generating code from the figure window and adding it to your script.

3. (30 points) Consider again the following table of grade data from lab 6. Write a script Lab9Problem3.m which implements the following instructions.

| Name   | HW1 | HW2 | Exam 1 | HW3 | HW4 | Exam 2 |
|--------|-----|-----|--------|-----|-----|--------|
| Kermit | 21  | 51  | 76     | 6   | 16  | 69     |
| Piggy  | 21  | 20  | 93     | 5   | 87  | 71     |
| Animal | 47  | 14  | 24     | 37  | 3   | 26     |
| Fozzie | 55  | 1   | 51     | 57  | 2   | 32     |
| Gonzo  | 76  | 68  | 14     | 44  | 18  | 64     |

- (a) Load the data header, names, and data from the file 'datafile.mat'.
- (b) Create a cell array containing the data called cellarray with one row per muppet and three columns. Columns one, two and three should contain the name, an array of all the homework scores, and an array of all the exam scores, respectively. Verify the following results:

```
>> cellArray{1,2}
ans =
     21    51    6    16
>> cellArray{1,3}
ans =
     76    69
>> cellArray{4,3}
ans =
     51    32
```

- (c) Run the command cellfun(@mean,cellArray(:,2)). What does this command do? What data type is the result?
- (d) Add a fourth column for the average homework score in each row, and a fifth column for the average exam score in each row. Use mean and cellfun as in the previous step. You can use the function num2cell to write the result into the new column.
- (e) Convert cellArray into a structure array, structArray, with field names name, hw, exams, hwAvg, and examAvg using the matlab function cell2Struct. Verify the following results: